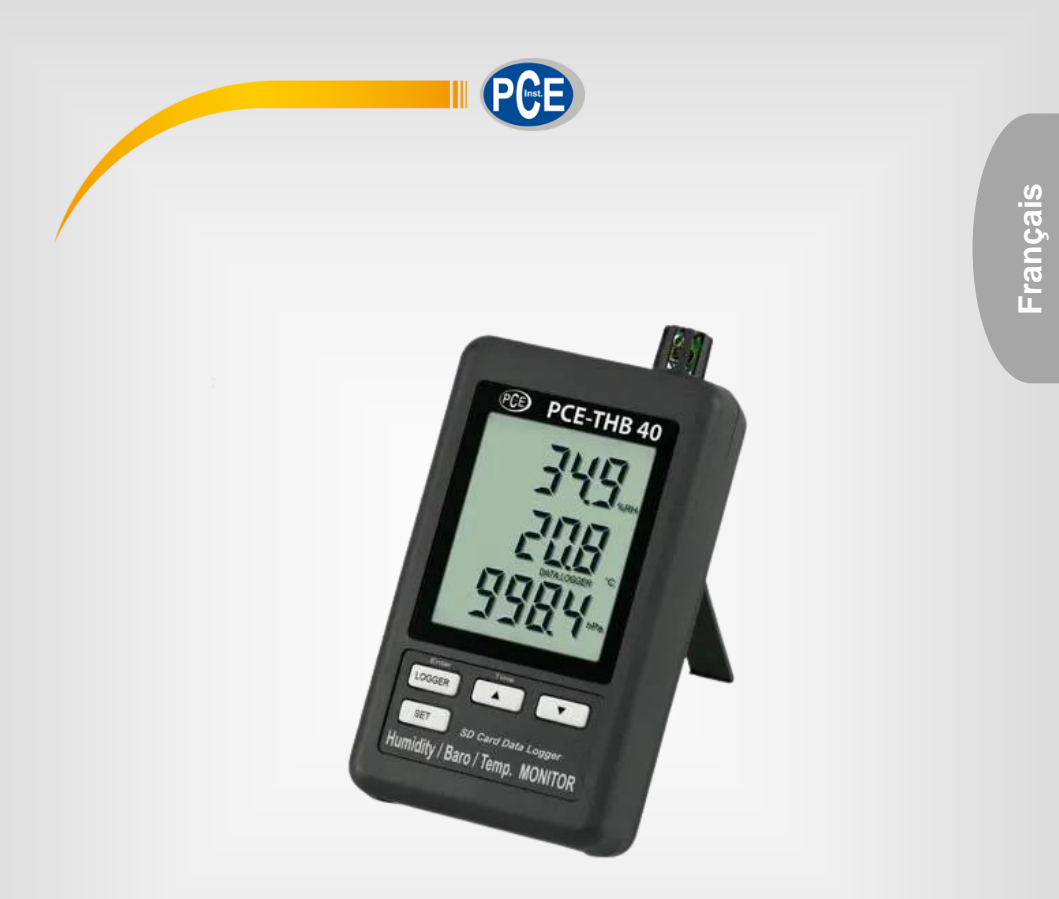

# Manuel d'utilisation

# PCE-THB 40 | Mesureur climatologique

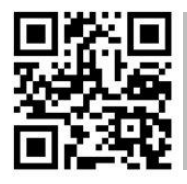

**Les manuels d'utilisation sont disponibles dans les suivantes langues : anglais, français, italien, espagnol, portugais, hollandais, turque, polonais, russe, chinois.** 

**Vous pouvez les télécharger ici : www.pce-instruments.com.**

Dernière modification : 26 octobre 2022 v1.0

© PCE Instruments

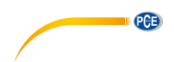

# **Sommaire**

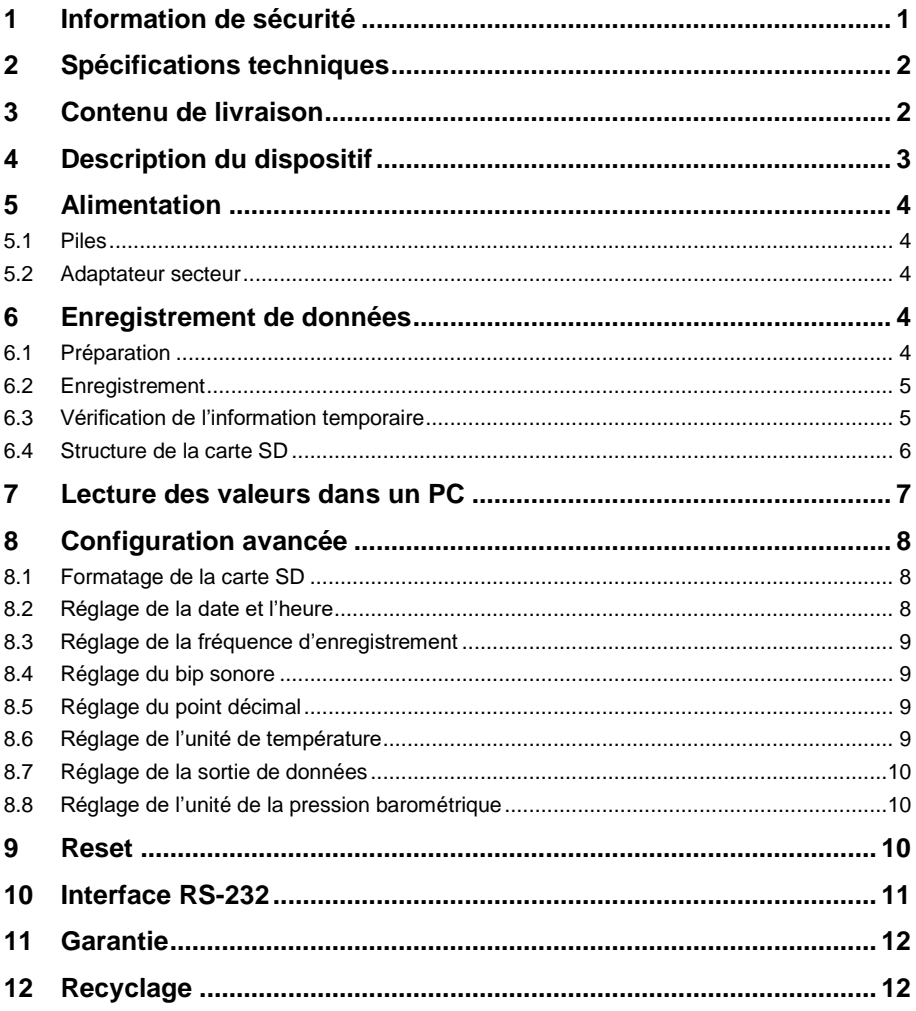

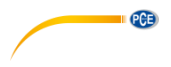

# <span id="page-2-0"></span>**1 Information de sécurité**

Veuillez lire ce manuel d'utilisation attentivement et dans son intégralité, avant d'utiliser l'appareil pour la première fois. Cet appareil ne doit être utilisé que par un personnel qualifié. Les dommages causés par le non-respect des mises en garde des instructions d'utilisation seront exclus de toute responsabilité.

- Cet appareil ne doit être utilisé que de la façon décrite dans ce manuel d'utilisation. Dans le cas contraire, des situations dangereuses pourraient se produire.
- N'utilisez cet appareil que si les conditions ambiantes (température, humidité, etc.) respectent les valeurs limites indiquées dans les spécifications. N'exposez pas l'appareil à des températures extrêmes, à une exposition directe au soleil, à une humidité ambiante extrême ou ne le placez pas dans des zones mouillées.
- N'exposez pas l'appareil à des chocs ou à des vibrations fortes.
- Seul le personnel qualifié de PCE Instruments peut ouvrir le boîtier de cet appareil.
- N'utilisez jamais cet appareil avec les mains humides ou mouillées.
- N'effectuez aucune modification technique dans l'appareil.
- Cet appareil ne doit être nettoyé qu'avec un chiffon humide. N'utilisez pas de produits de nettoyage abrasifs ni à base de dissolvants.
- L'appareil ne doit être utilisé qu'avec les accessoires ou les pièces de rechange équivalentes proposés par PCE Instruments.
- Avant chaque utilisation, vérifiez que le boîtier de l'appareil ne présente aucun dommage visible. Si tel était le cas, n'utilisez pas le dispositif.
- N'utilisez pas l'appareil dans des atmosphères explosives.
- La plage de mesure indiquée dans les spécifications ne doit jamais être dépassée.
- Le non-respect des indications de sécurité peut provoquer des lésions à l'utilisateur et des dommages à l'appareil.

Nous n'assumons aucune responsabilité quant aux erreurs d'impression ou de contenu de cette notice. Vous trouverez nos conditions de garantie dans nos *Conditions générales de vente*.

Pour toute question, veuillez contacter PCE Instruments, dont les coordonnées sont indiquées à la fin de ce manuel.

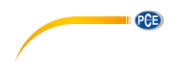

# <span id="page-3-0"></span>**2 Spécifications techniques**

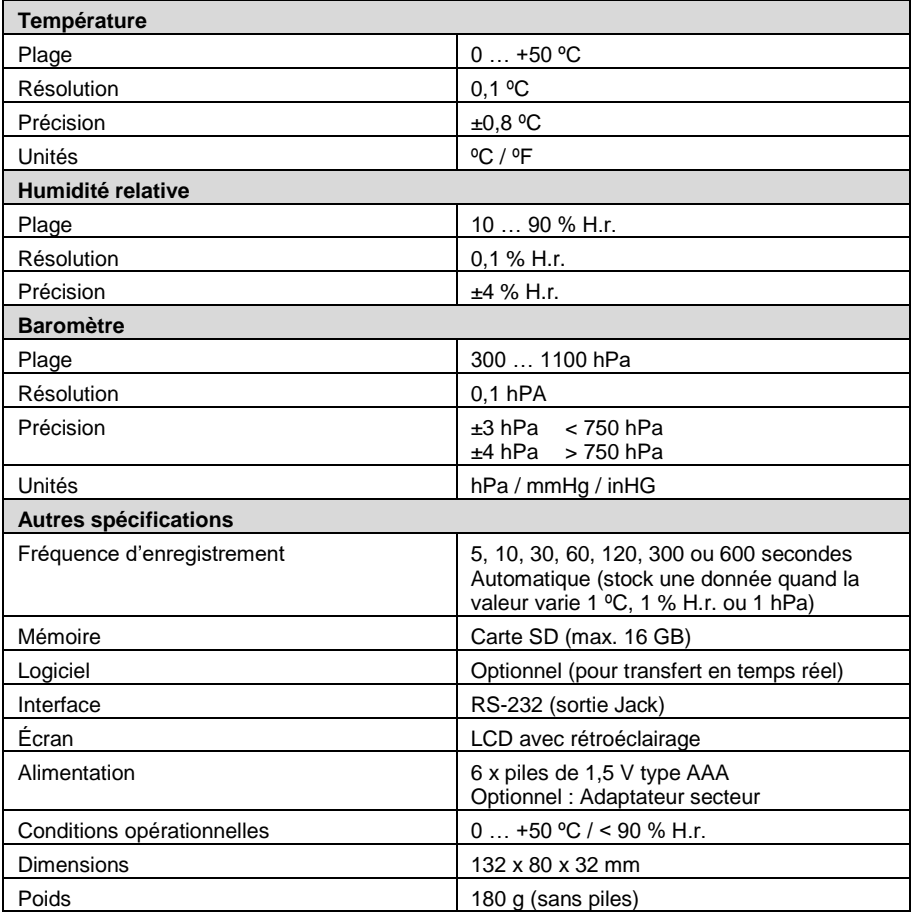

# <span id="page-3-1"></span>**3 Contenu de livraison**

- 1 x Mesureur climatologique PCE-THB 40
- 1 x Carte mémoire SD
- 1 x Support mural
- 6 x Piles de 1,5 V type AAA
- 1 x Manuel d'utilisation

# <span id="page-4-0"></span>**4 Description du dispositif**

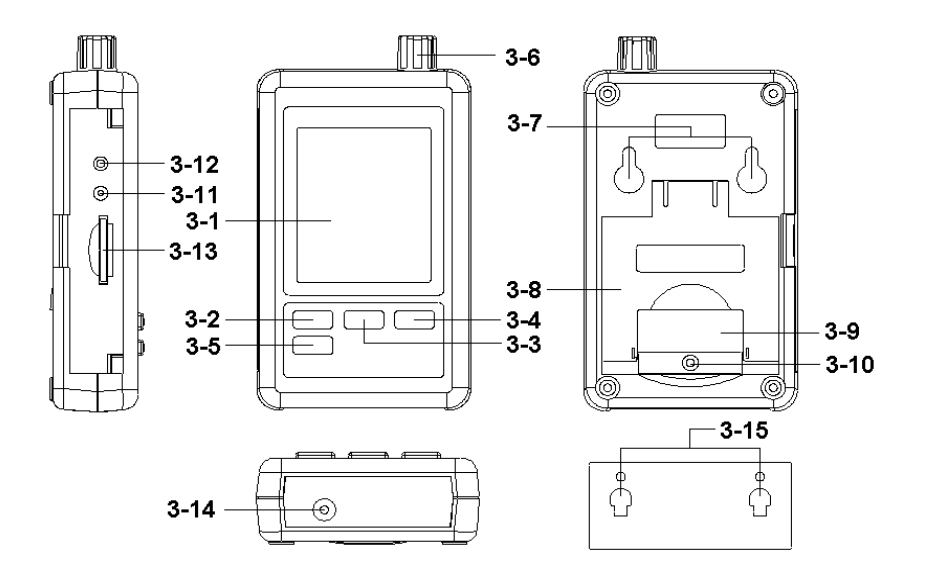

**PCE** 

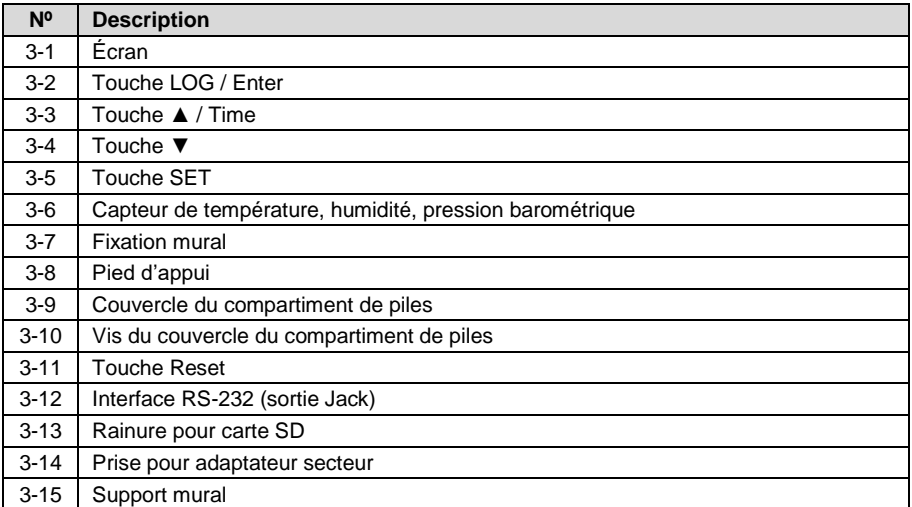

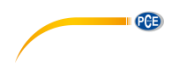

# <span id="page-5-0"></span>**5 Alimentation**

### <span id="page-5-1"></span>**5.1 Piles**

1) Installez les piles dans le compartiment de piles :

- Lâchez la vis du couvercle du compartiment de piles et retirez-le.
- Insérez les 6 piles de 1,5 V (type AAA) et remettez le couvercle.
- 2) L'écran indiquera la température, l'humidité et la pression barométrique.

**Remarque** Pour savoir comment changer les unités de température et pression barométrique veuillez voir les chapitres 8.6 et 8.8.

#### <span id="page-5-2"></span>**5.2 Adaptateur secteur**

L'appareil peut aussi être alimenté à travers d'un adaptateur secteur de 9 V DC (optionnel). Insérez la fiche de l'adaptateur dans la prise.

### <span id="page-5-4"></span><span id="page-5-3"></span>**6 Enregistrement de données**

### **6.1 Préparation**

#### **a) Insérez la carte SD**

Préparez une carte mémoire SD (max. 16 GB). Insérez la carte SD dans la rainure (dans la position correcte).

*Note : Il est conseillé d'utiliser une carte de mémoire avec une capacité de ≦ 4 GB.* 

### **b) Format de la carte SD**

Si vous utilisez la carte SD pour la première fois avec le mesureur, il est conseillé de formater la carte SD au début. Pour cela, veuillez voir le chapitre 8.1.

*Note : Il est hautement conseillé de ne pas utiliser les cartes mémoire qui ont été formatées par d'autres mesureurs ou installations. Formatez à nouveau la carte mémoire avec le mesureur.*

*Note : Il est possible qu'il existe des problèmes avec la carte mémoire pendant le*  formatage avec le mesureur, utilisez l'ordinateur pour formater à nouveau la carte et *résoudre le problème.*

#### **c) Réglage de l'heure**

Si le mesureur est utilisé pour la première fois, vous devrez régler l'heure correctement. Pour cela, veuillez voir le chapitre 8.2.

#### **d) Configuration du point décimal**

La structure numérique de la carte SD utilise par défaut « . » (point) comme décimal (exemple : « 20.6 » ou « 1000.53 »). Bien que quelques pays, comme en Europe, utilisent la « , » (virgule) comme point décimal (exemple : « 20,6 » ou « 1000,53 ». Pour voir comment sélectionner le point décimal voir le chapitre 8.5.

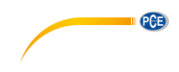

#### **e) Information de l'écran LCD**

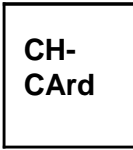

Cela signifie que la carte SD a un problème ou que la mémoire est pleine. Il faudra changer la carte mémoire SD.

**LobAt**

Cela signifie que les piles sont faibles. Dans ce cas, la fonction de l'enregistrement de données est désactivée.

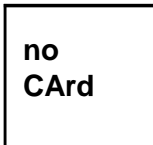

Cela signifie que la carte SD n'est pas connectée au mesureur.

#### <span id="page-6-0"></span>**6.2 Enregistrement**

#### **a) Initialiser l'enregistrement**

Appuyez sur la touche « LOG » pendant plus de 2 secondes jusqu'à ce que sur l'écran apparaisse « DATALOGGER ». Lâchez la touche « LOG » et les valeurs de mesure avec date et heure se gardent dans la carte mémoire SD.

Note : Pour régler la fréquence d'enregistrement veuillez voir le chapitre 8.3. Pour configurer le bip sonore veuillez voir le chapitre 8.4.

#### **b) Finaliser l'enregistrement**

Pendant que l'enregistrement est en cours, appuyez sur la touche « LOG » plus de 2 secondes jusqu'à ce que « DATALOGGER » disparaisse. Lâchez la touche « LOG » pour terminer avec la fonction de l'enregistreur de données.

**Remarque** Avant de retirer la carte SD de l'appareil, il faudra exécuter les processus de « Finaliser l'enregistrement ». Sinon, les données gardées récemment pourront se perdre.

### <span id="page-6-1"></span>**6.3 Vérification de l'information temporaire**

Maintenez appuyez la touche « Time » pendant 2 secondes et l'écran LCD indiquera l'information de la date, de l'heure et la fréquence d'enregistrement.

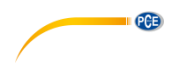

### <span id="page-7-0"></span>**6.4 Structure de la carte SD**

a) La première fois que vous utiliserez la carte SD dans le mesureur, cette carte créera un fichier :

#### *HBA01*

b) S'il s'agit de la première fois dans exécuter l'enregistreur de données, sous la route HBA01\, un nouveau nom de fichier sera créé HBA01001.XLS.

Ensuite exécutez à nouveau l'enregistreur de données, et les données seront gardées dans HBA01001.XLS jusqu'à ce que la colonne de données atteigne les 30 000 colonnes. Ensuite, un nouveau fichier sera créé, par exemple HBA01002.XLS

- c) Sur le fichier HBA01\, si le nombre total de fichiers est supérieur à 99, une nouvelle route est créée, comme HBA02\.
- d) Structure de la route du fichier : HBA01\ HBA01001.XLS, HBA01002.XLS … HBA01099.XLS HBA02\ HBA02001.XLS, HBA02002.XLS … HBA02099.XLS HBAXX\

Remarque XX: La valeur minimum est 10.

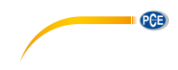

# <span id="page-8-0"></span>**7 Lecture des valeurs dans un PC**

- 1) Après avoir exécuté la fonction de « Datalogger » retirez la carte SD de la rainure.<br>2) Insérez la carte SD dans la rainure dans votre PC.
- 2) Insérez la carte SD dans la rainure dans votre PC.<br>3) Exécutez le logiciel tableur (comme par exemple E
- Exécutez le logiciel tableur (comme par exemple Excel). Ouvrez le fichier (par exemple HBA01001.XLS) de la carte SD. Les données gardées apparaitront sur l'écran du logiciel. A partir de ce moment, vous pouvez traiter ces données et créer des graphiques.

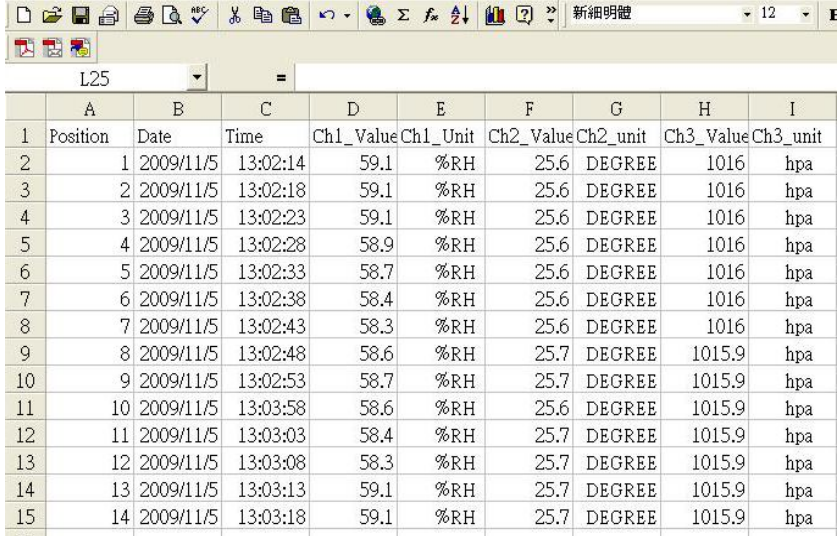

Exemple | Visualisation en forme de tableau

#### Exemple | Visualisation en forma de graphique

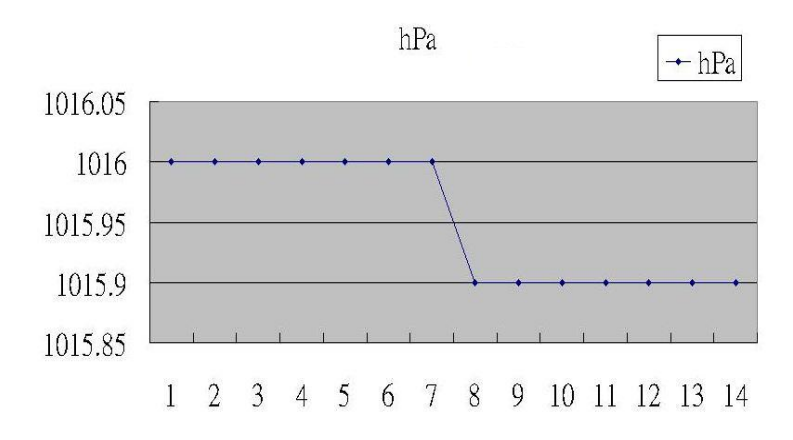

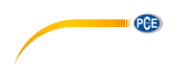

# <span id="page-9-0"></span>**8 Configuration avancée**

En exécutant la fonction d'enregistrement des données, maintenez appuyée la touche « SET » pendant 2 secondes pour entrer dans le mode « Configuration », ensuite lâchez la touche « SET ». Appuyez la touche « SET » en suivant une séquence pour configurer les suivantes fonctions :

- Sd F Formatage de la carte SD<br>dAtE Réglage de la date et l'heu
- dAtE Réglage de la date et l'heure<br>SP-t Réglage de la fréguence d'en
- SP-t Réglage de la fréquence d'enregistrement<br>bEEP Réglage du bip sonore
- bEEP Réglage du bip sonore<br>dEC Réglage du point décim
- dEC Réglage du point décimal<br>t-CE Réglage de l'unité de temp
- Réglage de l'unité de température : °C ou °F
- rS232 Réglage de la sortie de données<br>bAro Réglage de l'unité de la pression
- bAro Réglage de l'unité de la pression barométrique : hPa, mmHG ou inHG<br>FSC Sortie du menu de configuration
- Sortie du menu de configuration
- **Remarque** Pendant l'exécution de la fonction « Configuration », si vous n'appuyez sur aucune touche pendant 5 secondes, vous retournez à l'écran normal.

#### <span id="page-9-1"></span>**8.1 Formatage de la carte SD**

Quand sur l'écran apparait « Sd F » :

- 1) Utilisez les touches ▲ ou ▼ pour sélectionner « yES » ou « no ».
	- yES Formater la carte mémoire SD
	- no Ne pas exécuter le formatage de la carte mémoire SD.
- 2) Si vous sélectionnez « yES », appuyez sur la touche « Enter » une fois de plus et l'écran indiquera le texte « yES Enter ». Pour confirmer à nouveau, si vous êtes sûr, appuyez une fois sur « Enter » pour formater la carte mémoire SD et effacer toutes les données antérieures.

#### <span id="page-9-2"></span>**8.2 Réglage de la date et l'heure**

Quand sur l'écran apparait « dAtE » :

1) Utilisez les touches ▲ ou ▼ pour régler la valeur (la configuration commence par l'année). Après avoir configuré les valeurs souhaitées, appuyez une fois sur la touche « Enter » pour aller au réglage de la valeur suivante (par exemple, le premier réglage sera celui de l'année, ensuite le mois sera réglé, puis le jour, l'heure, les minutes et les secondes).

**Remarque** L'unité réglée clignotera.

- 2) Après avoir configuré la date et l'heure appuyez sur la touche « SET » pour garder les valeurs. L''écran ira au réglage de la fréquence d'enregistrement.
- **Remarque** Après avoir configuré la date et l'heure, l'horloge interne fonctionnera avec précision même quand l'appareil s'éteint (pas avec piles faibles).

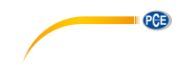

#### <span id="page-10-0"></span>**8.3 Réglage de la fréquence d'enregistrement**

Quand l'écran indique « SP-t » :

- 1) Utilisez les touches ▲ ou ▼ pour régler la fréquence d'échantillonnage : 5, 10, 30, 60, 120, 300, 600 secondes ou Auto.
- 2) Après avoir réglé la valeur souhaitée, appuyez sur la touche « Enter » pour garder cette valeur.
- Remarque Le mode « Auto » signifie que quand la valeur de la mesure change (> ±1 % H.r., > ±1 ºC ou >±1 hPa) les données seront gardées une fois dans la mémoire.

#### <span id="page-10-1"></span>**8.4 Réglage du bip sonore**

Quand l'écran indique « bEEP » :

- 1) Utilisez les touches ▲ ou ▼ pour sélectionner « yES » ou « no ».
	- yES Le bip sonore sera actif quand chaque donnée sera gardée.
	- No Le bip sonore sera inactif quand chaque donnée sera gardée.
- 2) Après avoir réglé la valeur souhaitée, appuyez sur la touche « Enter » pour garder cette valeur.

#### <span id="page-10-2"></span>**8.5 Réglage du point décimal**

La structure numérique de la carte SD utilise par défaut « . » (point) comme décimal (exemple : « 20.6 » ou « 1000.53 »). Bien que quelques pays, comme en Europe, utilisent la « , » (virgule) comme point décimal (exemple : « 20,6 » ou « 1000,53 ». Quand l'écran indique « dEC » :

1) Utilisez les touches ▲ ou ▼ pour sélectionner « USA » ou « Euro ».

USA « . » (point) comme point décimal par défaut. Euro « , » (virgule) comme point décimal par défaut.

2) Après avoir réglé la valeur souhaitée, appuyez sur la touche « Enter » pour garder cette valeur.

#### <span id="page-10-3"></span>**8.6 Réglage de l'unité de température**

Quand l'écran indique « t-CF » :

- 1) Utilisez les touches ▲ou ▼ pour sélectionner l'unité de température « ºC » ou « ºF ».
	- C Unité de température : ºC
	- F Unité de température : ºF
- 2) Après avoir réglé la valeur souhaitée, appuyez sur la touche « Enter » pour garder cette valeur.

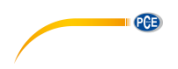

### <span id="page-11-0"></span>**8.7 Réglage de la sortie de données**

Quand l'écran indique « RS232 » :

1) Utilisez les touches ▲ ou ▼ pour sélectionner « Yes » ou « no ».

yES Envoi des données par l'interface RS-232. no Non envoi des données par l'interface RS-232.

2) Après avoir réglé la valeur souhaitée, appuyez sur la touche « Enter » pour garder cette valeur.

#### <span id="page-11-1"></span>**8.8 Réglage de l'unité de la pression barométrique**

Quand l'écran indique « bAro » :

1) Utilisez les touches ▲ ou ▼ pour sélectionner « hPA », « -HG » ou « InHG ».

hPA Unité : hPa -HG Unité : mmHg InHg Unité : inHg

2) Après avoir réglé la valeur souhaitée, appuyez sur la touche « Enter » pour garder cette valeur.

### <span id="page-11-2"></span>**9 Reset**

Si le mesureur subit quelque problème, comme que le système CPU est bloqué (par exemple, la touche ne peut pas s'utiliser, etc.), alors le, réajustez le système pour résoudre le problème.

Le processus de réajustement du système suivra la méthode suivante :

Quand l'appareil est allumé, utilisez une aiguille pour appuyer sur la touche « Reset » et le système fera un redémarrage.

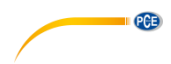

# <span id="page-12-0"></span>**10 Interface RS-232**

Le mesureur dispose d'une interface RS-232 via une prise de 3,5 mm. La sortie est une chaîne de données de 16 chiffres qui peut être configurée selon les besoins spécifiques de l'utilisateur. Pour connecter le dispositif à un PC, un câble RS-232 avec les caractéristiques suivantes est nécessaire :

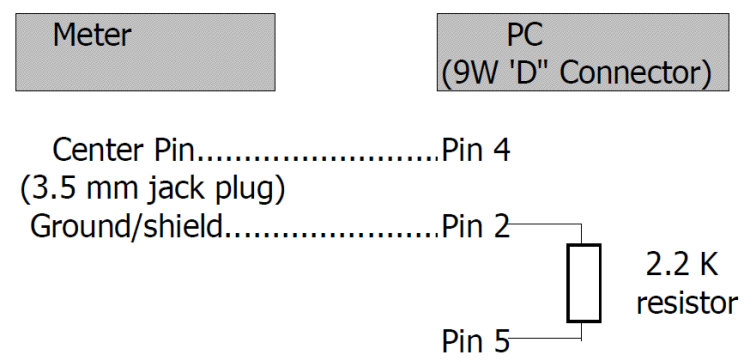

La chaîne de données de 16 chiffres apparaît avec le format suivant : **D15 D14 D13 D12 D11 D10 D9 D8 D7 D6 D5 D4 D3 D2 D1 D0**

Les chiffres représentent les paramètres suivants :

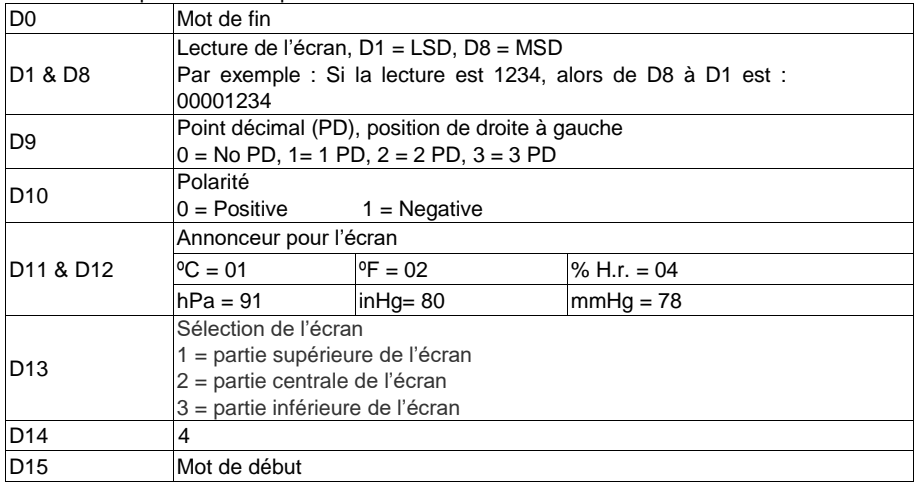

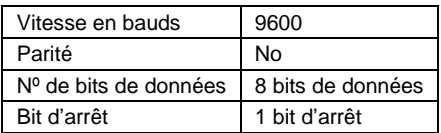

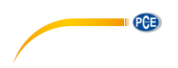

# <span id="page-13-0"></span>**11 Garantie**

Vous trouverez nos conditions de garantie dans nos *Conditions générales de vente* sur le lien suivant [: https://www.pce-instruments.com/french/terms.](https://www.pce-instruments.com/french/terms)

# <span id="page-13-1"></span>**12 Recyclage**

Du fait de leurs contenus toxiques, les piles ne doivent pas être jetées dans les ordures ménagères. Elles doivent être amenées à des lieux aptes pour leur recyclage.

Pour pouvoir respecter l'ADEME (retour et élimination des résidus d'appareils électriques et électroniques) nous retirons tous nos appareils. Ils seront recyclés par nous-même ou seront éliminés selon la loi par une société de recyclage.

Vous pouvez l'envoyer à PCE Instruments France EURL 23, rue de Strasbourg 67250 Soultz-Sous-Forêts France

RII AEE – Nº 001932 Numéro REI-RPA : 855 – RD. 106/2008

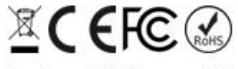

Tous les produits de marque PCE<br>sont certifiés CE et RoH.

# **Coordonnées de PCE Instruments**

#### **Allemagne France Espagne**

PCE Deutschland GmbH PCE Instruments France EURL PCE Ibérica S.L.<br>
Im Langel 26 PCE Instruments Pane is extrashourg PCE Ibérica S. Im Langel 26 23, rue de Strasbourg<br>
59872 Meschede<br>
67250 Soultz-Sous-Fo 59872 Meschede 67250 Soultz-Sous-Forêts 02500 Tobarra (Albacete) Deutschland France España Tel.: +49 (0) 2903 976 99 0 Tel. +33 (0) 972 35 37 17 Tel.: +34 967 543 548 Fax: +49 (0) 2903 976 99 29 info@pce-instruments.com info@pce-france.fr info@pce-iberica.es

Jupiter / Palm Beach Ensign Way, Southampton<br>33458 Fl Tel.: +1 (561) 320-9162 Tel.: +44 (0) 2380 98703 0

**Pays Bas Turquie Turquie Pays Base Base Constants B. V. C. P. L. P. L. P. L. P. L. P. L. P. L. P. L. P. L. P. L. P. L. P. L. P. L. P. L. P. L. P. L. P. L. P. L. P. L. P. L. P. L. P. L. P. L. P. L. P. L. P. L. P. L.** Tel.: +31 (0)53 737 01 92 Türkiye info@pcebenelux.nl Tel: 0212 471 11 47 www.pce-instruments.com/dutch Faks: 0212 705 53 93

#### **États Unis Royaume Uni Italie**

PCE Americas Inc. **PCE Instruments UK Ltd** PCE Italia s.r.l.<br>1992 - PCE Italia s.r.l. PCE Italia s.r.l.<br>1996 - Unit 11 Southpoint Business Park Via Pesciatina 878 / B-Interno 6 711 Commerce Way suite 8 Unit 11 Southpoint Business Park Via Pesciatina 878 / B<br>
Jupiter / Palm Beach **Bilger Contant Contant Contant Contant Contant Contant Contant Contant Contant Contant Contant 33458 Flampshire Capannori (Lucca)** USA USA United Kingdom, SO31 4RF Italia<br>
Tel.: +1 (561) 320-9162 Tel.: +44 (0) 2380 98703 0 Tel.: +39 0583 975 114 Fax: +1 (561) 320-9176 Fax: +44 (0) 2380 98703 9 Fax: +39 0583 974 824 info@pce-americas.com info@pce-instruments.co.uk info@pce-italia.it www.pce-instruments.com/us www.pce-instruments.com/english www.pce-instruments.com/italiano

PCE Brookhuis B.V. PCE Teknik Cihazları Ltd.Şti. PCE Instruments Denmark ApS 7521 PH Enschede Pehlivan Sok. No.6/C 7400 Herning Nederland 34303 Küçükçekmece - İstanbul Denmark info@pce-cihazlari.com.tr www.pce-instruments.com/turkish

www.pce-instruments.com/deutsch www.pce-instruments.com/french www.pce-instruments.com/espanol

PCE

Brik Centerpark 40